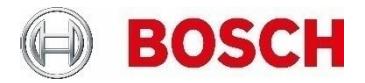

# **How to use the VCA Task Script Language** Including examples for several use cases

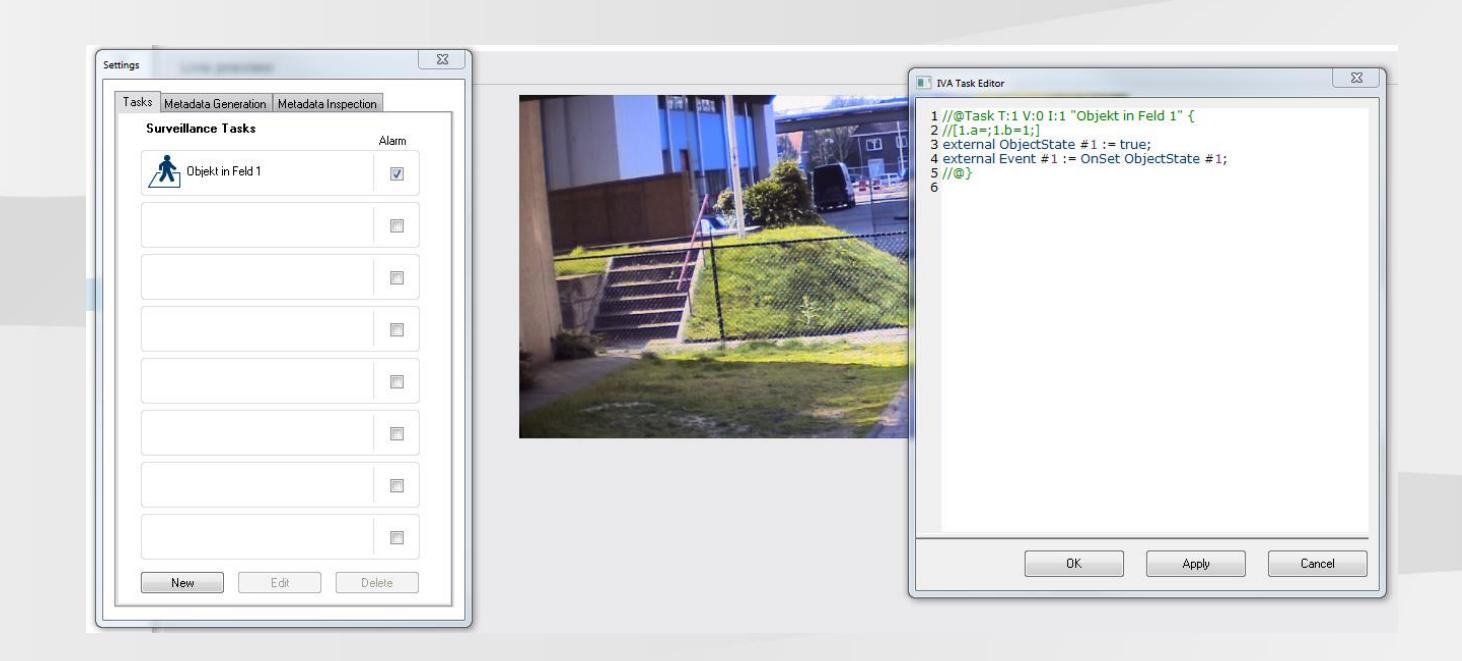

# **Table of contents**

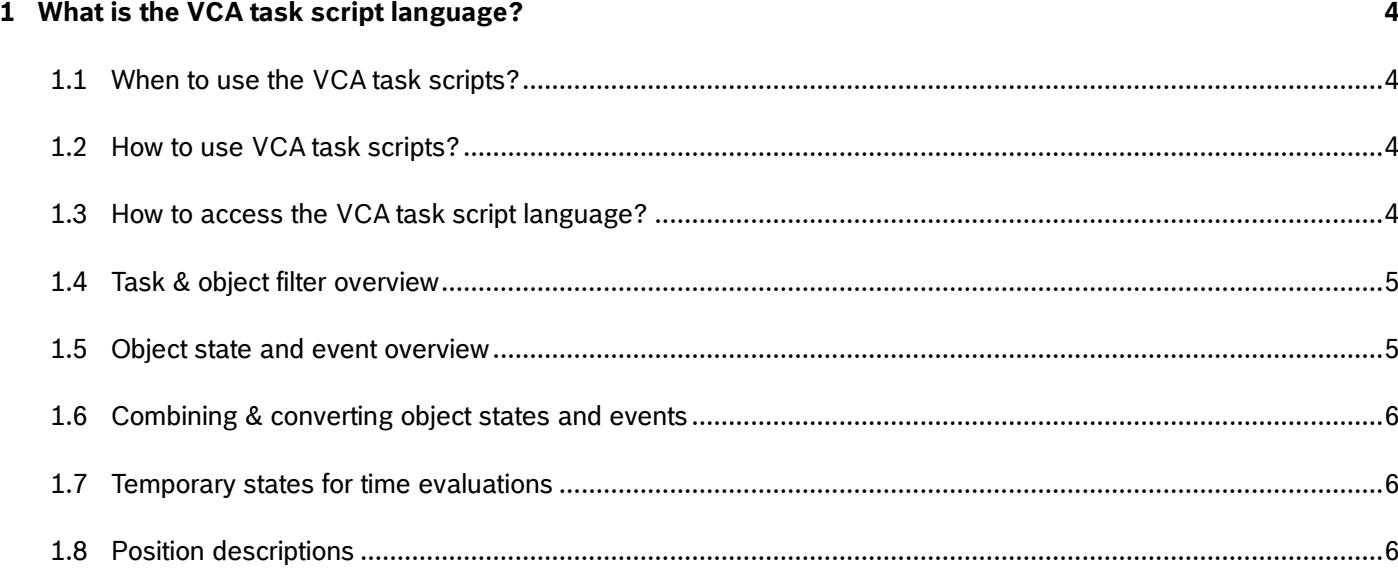

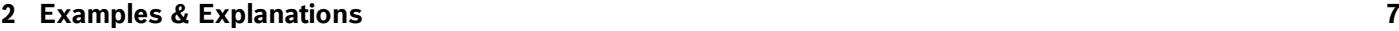

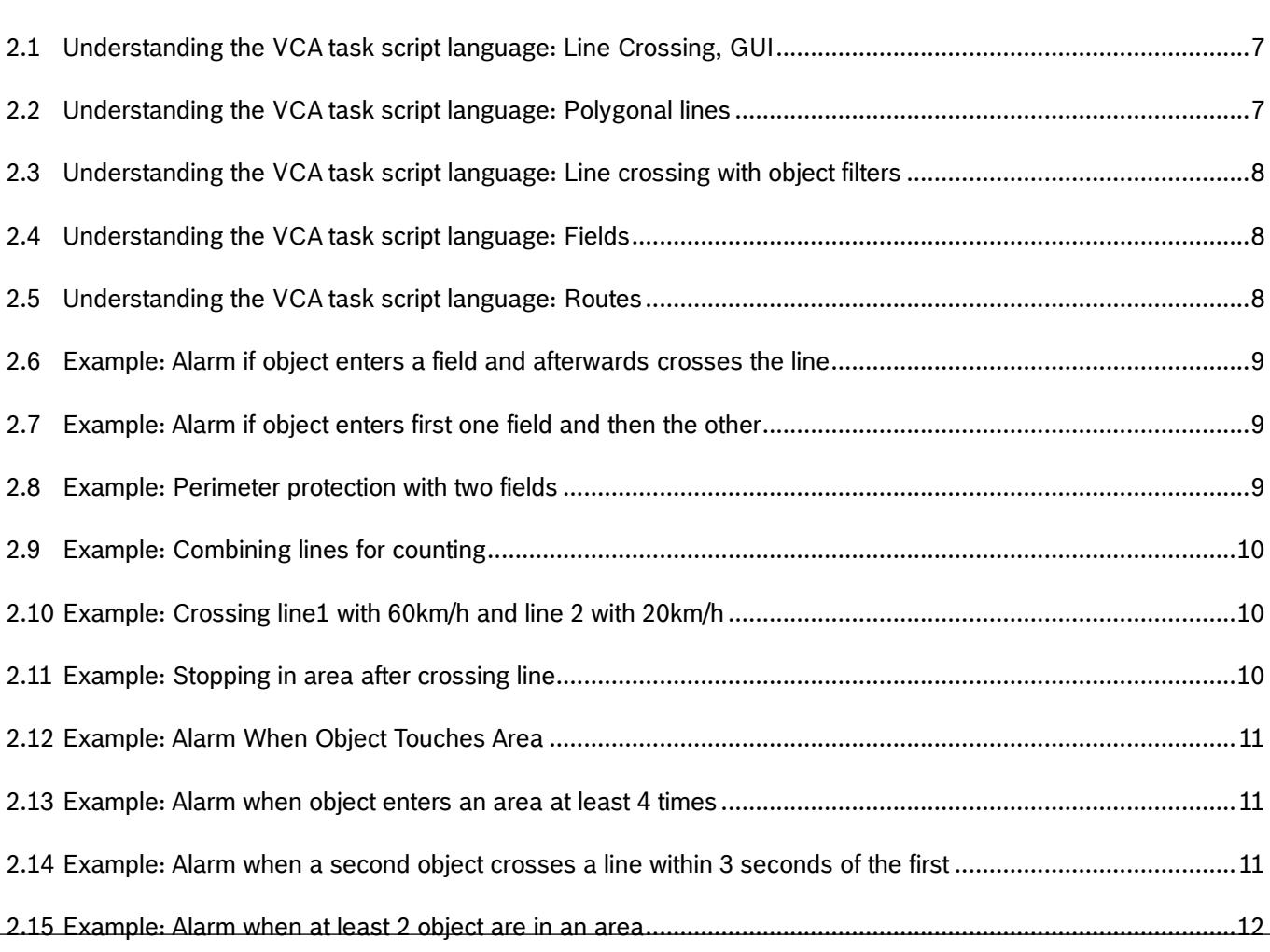

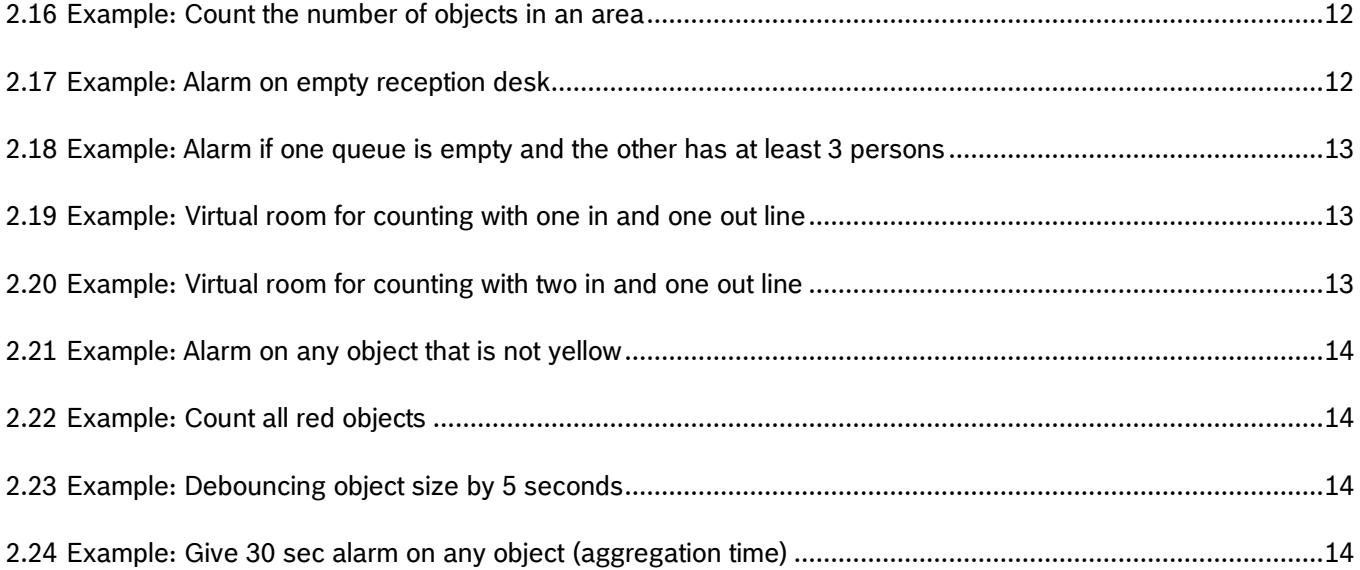

# **1 What is the VCA task script language?**

VCA stands for video content analysis. The VCA task script language

- describes every predefined and configured Intelligent Video Analytics, Essential Video Analytics and MOTION+ task and task wizard
- can combine tasks to form more complex ones
- can NOT configure the metadata generation

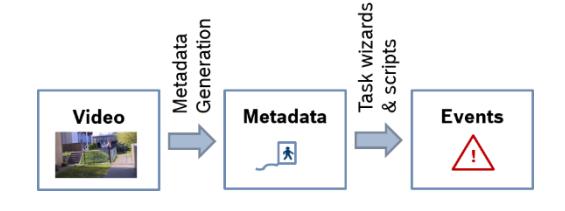

### 1.1 When to use the VCA task scripts?

The VCA task scripts are used implicitly whenever an Intelligent Video Analytics, Essential Video Analytics or MOTION+ task is configured via the GUI. However, manual configuration of the VCA task scripts is also possible and advised whenever the predefined tasks are not enough:

- For backup and exchange of the configured tasks, the script can be copied from and pasted into the task script editor.
- When more than 8 alarm tasks are needed: 16 external alarm tasks are configurable via VCA task scripts.
- Fine tuning the position of lines and fields.
- Line combinations for counting with FW < 6.30.
- Don't touch (museum mode) with FW < 6.10: Alarm needs to be triggered by any part of bounding box, not only by the object center.
- Logical combinations of predefined events are needed.

### 1.2 How to use VCA task scripts?

- (1) Define all tasks via task wizards as far as possible.
- (2) Change to the VCA task script editor. The already defined tasks can be found there with all details.
- (3) Make your modifications.
- (4) Change the defined tasks into task type scripted so accidental use of the task wizards will not overwrite your changes.

### 1.3 How to access the VCA task script language?

Go to the Intelligent Video Analytics, Essential Video Analytics or MOTION+ configuration and open the task page. Right-click on the video and select Advanced -> VCA Task Editor. A separate popup with the current VCA task script will appear:

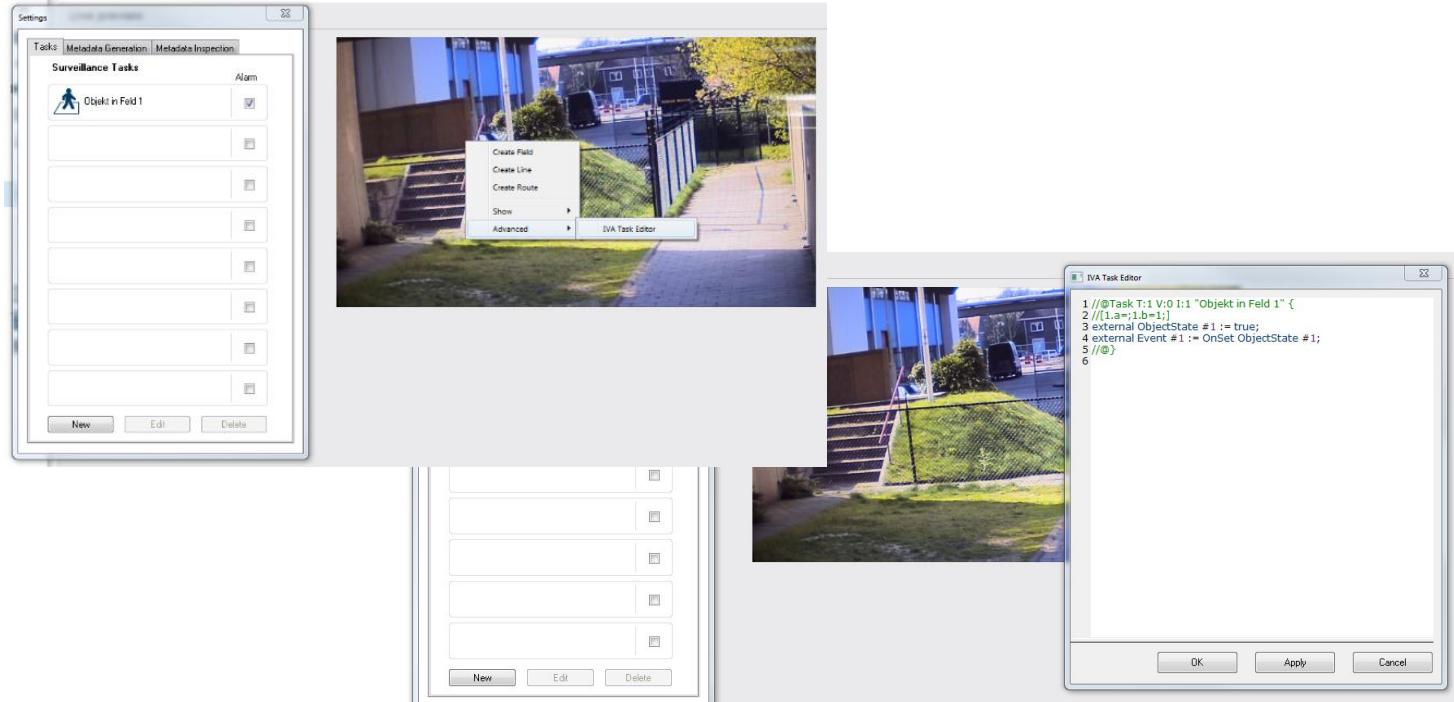

### 1.4 Task & object filter overview

A task consists of

- A task primitive
- An object state or interaction with a task primitive
- A filter on the object properties if task is based on objects

Note that not all tasks and filters are available in every FW version.

#### MOTION+:

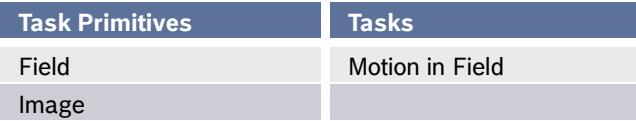

#### Intelligent Video Analytics & Essential Video Analytics (the latter w/o flow tasks):

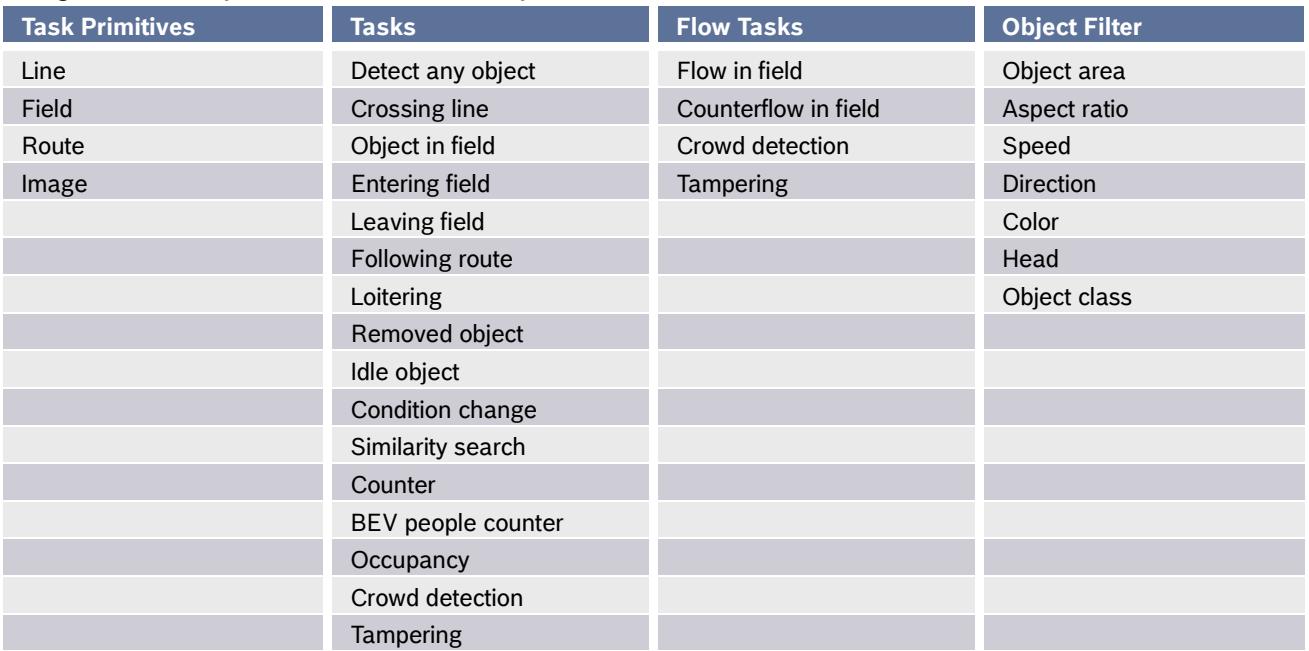

### 1.5 Object state and event overview

From the task primitives, the tasks and the object filter as defined in the GUI via the task wizards, target object states and events are derived. These can also be defined directly in the VCA task script language.

Events are always temporal relations

- Up to 8 external events can be shown in GUI
- Up to 16 external events can be defined in total
- Up to 32 events can be defined in total

States can be, amongst others, spatial relations, object properties, tamper states, counter values

- Up to 16 external states can be defined
- Up to 32 states in total can be defined

Events and states can be internal or external. Only external events and states are outputted.

Simple states are used whenever a property has no corresponding objects. Examples are Motion+, Flow, counter values and tamper states.

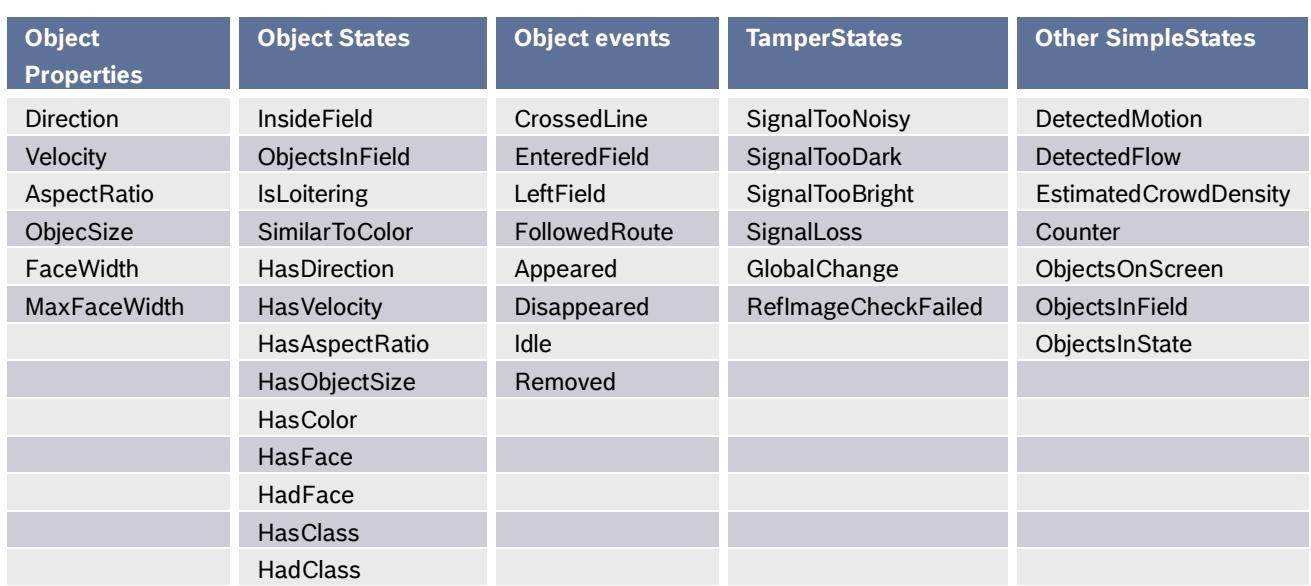

### 1.6 Combining & converting object states and events

The combinations of object states and events listed below are possible. Object states can be also converted into events, but only the onset or leaving of an object state is an actual event, not the actual duration of the object in this state.

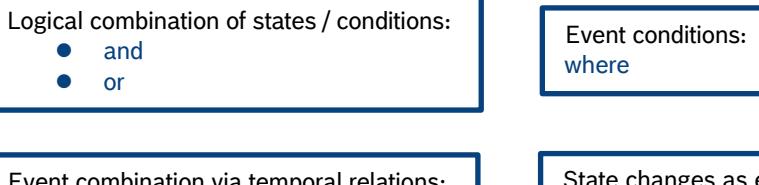

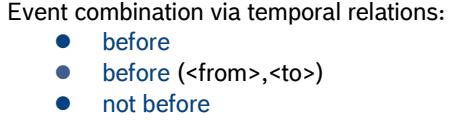

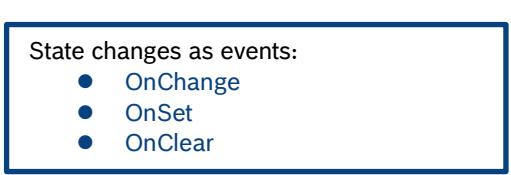

### 1.7 Temporary states for time evaluations

Starting with FW 6.60 and in order to create temporary states triggered by an event, the keyword within can used after an event. This can be used to

- delay or debounce an alarm based on an object state: <event> within(0,<time>)
- to extend an alarm state similarly to the aggregation time: <event> within(<time>,\*)
- debouncing object properties: By checking the target values is currently met, and has not changed during the debounce time
- temporarily combine an event with other states

### 1.8 Position descriptions

There are two different ways to describe the position information of lines, fields and routes:

- Absolute pixel position, e.g. Point(103, 30). You need to know exactly which resolution is used in the video analytics for that.
- Relative coordinates, e.g. specifying Resolution :=  $\{ Min(-1, -1) Max(1, 1) \}$ ; Line #1 := { Point(-0.85, 0.95) Point(-0,6, 0.4)};

Here, the coordinates are defined within the specified resolution and transferred automatically to the real resolution used in the video analytics.

# **2 Examples & Explanations**

2.1 Understanding the VCA task script language: Line Crossing, GUI

### //Definition of task primitives

Line #1 := { Point(103, 30) Point(159, 77)}; Line #2 := { Point(26, 65) Point(82, 122) DebounceTime(0.50) Direction(1) };

//Definition of alarm task shown in GUI //@Task T:2 V:0 I:1 "Crossing line 1" { //[1.a=s1:1;1.b=1;1.c=32;1.d=31;4.a=i:1;] external Event#1 :={CrossedLine#1}; //@}

//Definition of self-defined task shown in GUI //@Task T:0 V:0 I:2 "Crossing line 2" { external Event#2 :={CrossedLine#2}; //@}

//Definition of alarm task not shown in GUI external Event#3 :={CrossedLine#2};

Direction of Line :  $\mathcal{U}$  any Direction(1) //forward Direction(2) //backward Line: 2 end points external is keyword for alarms / statistics Task wizard definition: //@Task T:x V:y I:z T:x describes the task number (Object in Field, Line Crossing,… see icon for correct task!) T:0 describes a self-defined task. Use this for your own scripts to avoid the task wizards overwriting it V:0 is the version number, currently always  $0 \,$  l:z is the slot in the tasks page I:1 describes the occupied slot in the GUI task list. For the slot to change to red in case of alarms, the external event / state defined in the task needs to have the same number as the task [1.a=s1:1;….] describes the task wizard values DebounceTime of Line/Field is optional CrossedLine #x is an event that triggers when an object crosses Line #x in the specified way

### 2.2 Understanding the VCA task script language: Polygonal lines

### //Definition of task primitives

Resolution :=  ${Min(-1, -1) Max(1, 1)}$ ; Line #1 := { Point(-0.85, 0.95) Point(-0.6, 0.4) Point(0.6, 0.4) Point(0.85, 0.95) DebounceTime(0.50) Direction(2) TriggerPoint(FootPoint) };

//Definition of alarm task shown in GUI //@Task T:2 V:0 I:1 "Crossing line 1" { //[1.a=s1:1;1.b=1;1.c=32;1.d=31;4.a=i:1;] external Event#1 :={CrossedLine#1}; //@}

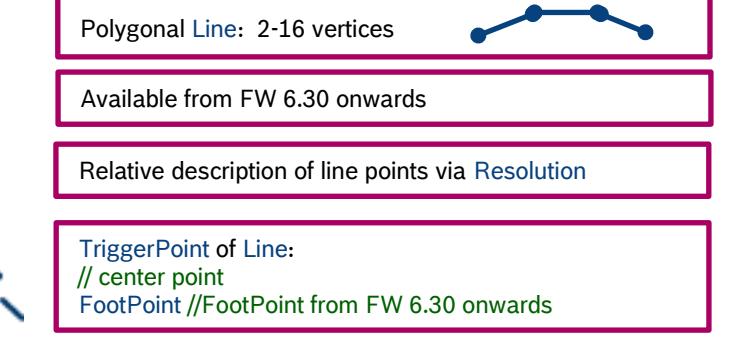

### 2.3 Understanding the VCA task script language: Line crossing with object filters

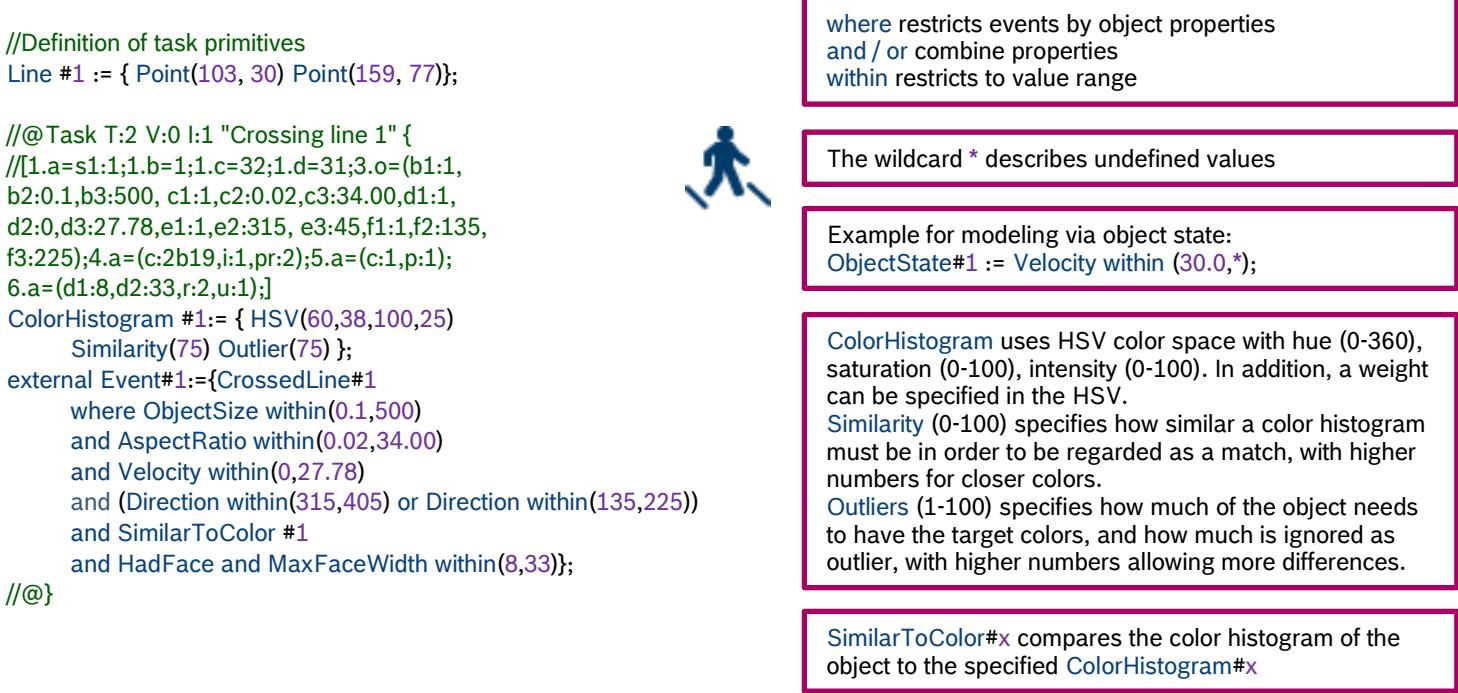

### 2.4 Understanding the VCA task script language: Fields

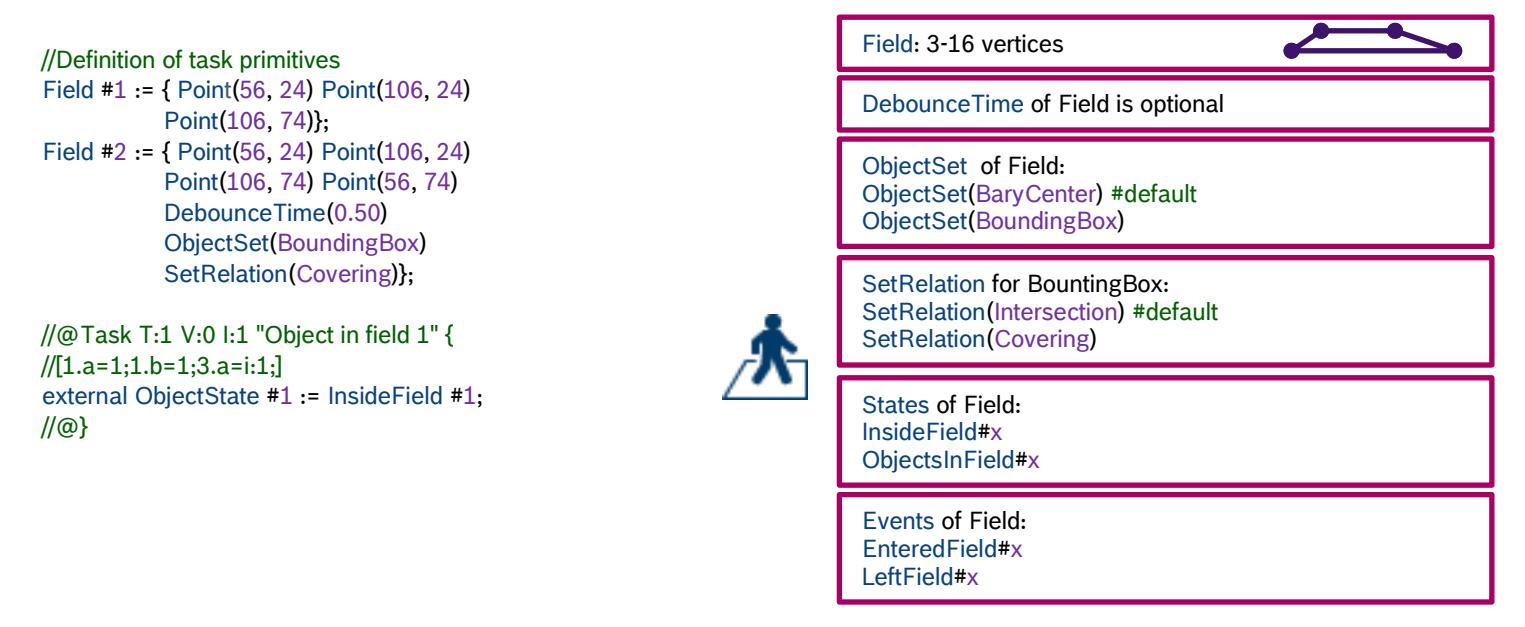

### 2.5 Understanding the VCA task script language: Routes

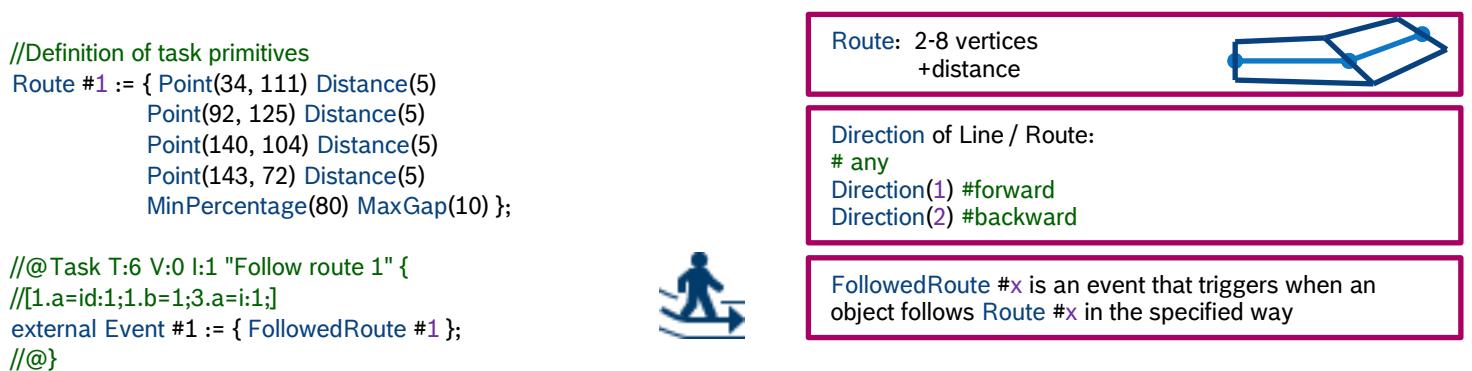

### 2.6 Example: Alarm if object enters a field and afterwards crosses the line

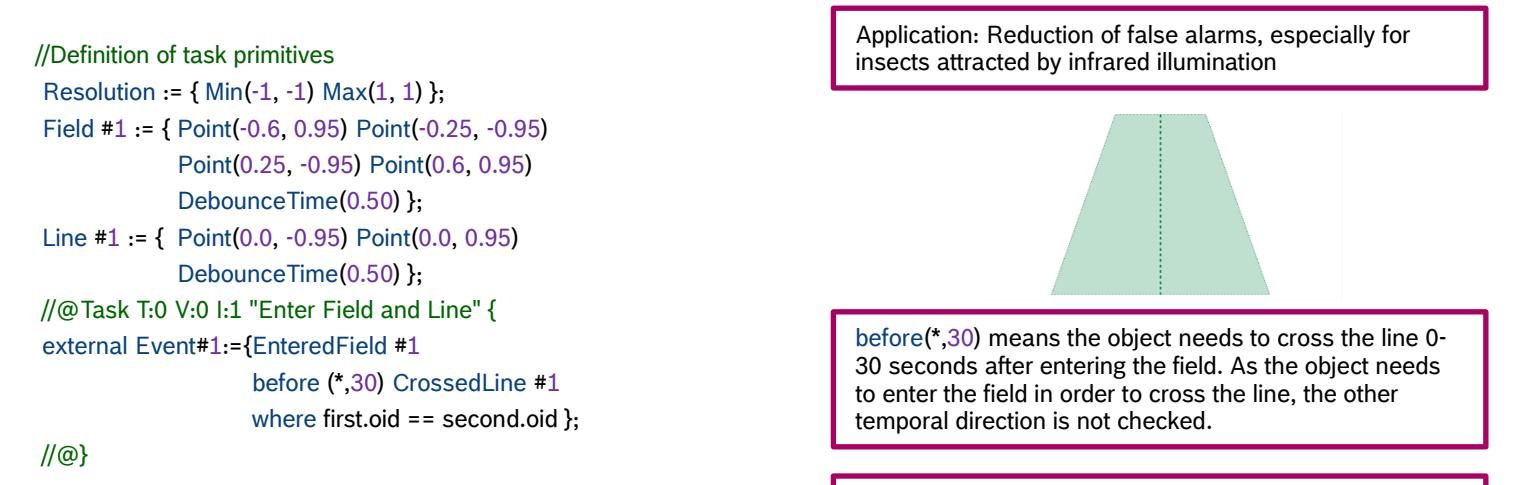

The same object has to trigger both events. Thus using where first.oid==second.oid

### 2.7 Example: Alarm if object enters first one field and then the other

#### //Definition of task primitives

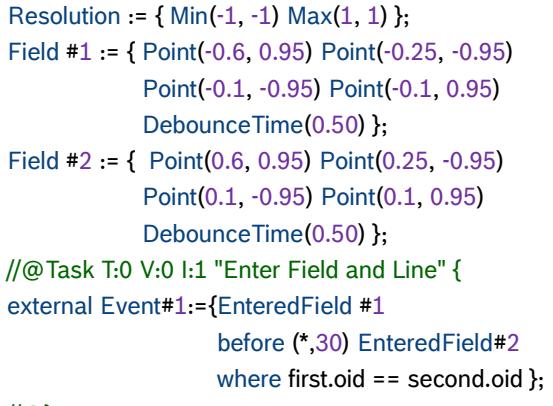

//@}

### 2.8 Example: Perimeter protection with two fields

### //Definition of task primitives

```
Resolution := {Min(-1, -1) Max(1, 1)};
Field #1 := { Point(0.406, -0.644) Point(0.250, -0.656) 
             Point(-0.213, 1.000) Point(0.400, 1.000) 
             DebounceTime(0.10) };
Field #2 := { Point(0.181, -0.667) Point(-0.388, 1.000) 
             Point(-0.588, 1.000) Point(0.088, -0.678) 
             DebounceTime(0.10) };
//@Task T:0 V:0 I:1 " Field combination" {
ObjectState #16 := InsideField #1 and ObjectSize within(0.7,10) ;
ObjectState #17 := InsideField #2 and ObjectSize within(0.7,10) ;
external Event #1 := { OnSet ObjectState #16
                       before OnSet ObjectState #17
                       where first.oid==second.oid};
//@}
```
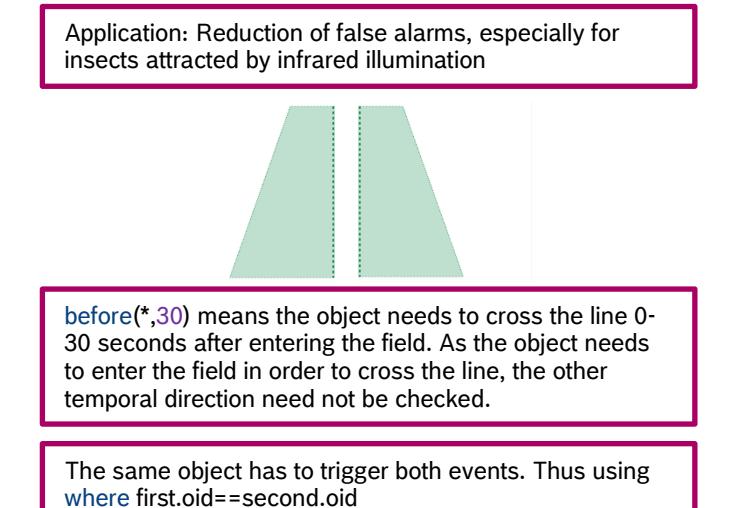

Application: Reduction of false alarms, especially for insects attracted by infrared illumination

Restricting object size to further filter false alarms

The same object has to trigger both events. Thus using where first.oid==second.oid

### 2.9 Example: Combining lines for counting

#### //Definition of task primitives

Line #1 := { Point(0, 90) Point(60, 90) DebounceTime(0.10) Direction(1) }; Line #2 := { Point(60, 90) Point(90, 60) DebounceTime(0.10) Direction(1) }; Line #3 := { Point(90, 60) Point(90, 0) DebounceTime(0.10) Direction(1) };

//@Task T:0 V:0 I:1 "Counter 1" { Event#32 :=CrossedLine#1 or CrossedLine#2 or CrossedLine#3; external Counter#1 := { Event#32 Text("Corner Count1:") TopLeft(4,4) Mode(Wraparound) within(0,999999999) };

From FW 6.30 onwards lines support up to 16 vertices. Manual line combination is not necessary.

Make sure that one lines end point is the start of the next line to leave no gaps

Set the same debounce time the same for all lines

Combining line crossing line events via or

Counter defines the counter task. The event on which it counts is configured as well as the placement and label for the count text. The mode selected here says that when reaching max count, the counter then starts from 0 again.

//@}

### 2.10 Example: Crossing line1 with 60km/h and line 2 with 20km/h

//Definition of task primitives Line #1 := {Point(50,0) Point(50,144)}; Line #2 := {Point(120,0) Point(120,144)};

# //Definition of line crossing events

Event#11 :={CrossedLine#1 where Velocity within(13.89,19.44) }; Event#12 :={CrossedLine#2 where Velocity within(2.778,5.556) };

#### //Combination of line crossing events //@Task T:0 V:0 I:1 "Two Line Speed Check" { external Event#1 :={Event#11 before Event#12 where first.oid==second.oid};

//@}

Actually alarming when velocity on first line between 50 km/h and 70 km/h and on second line between 10 km/h and 30 km/h.

The velocity range is not in km/h here, therefore the conditions were generated with GUI default line crossing tasks

#### Approach:

- (1) Defined two line crossings via GUI with velocity filters
- (2) Removed all external keywords and task definitions, keeping task primitives and event definitions
- (3) Added combination of both line crossing events as user-defined task

The same object has to trigger both line crossings. Thus using where first.oid==second.oid

### 2.11 Example: Stopping in area after crossing line

//Definition of task primitives Line #1 := { Point(130, 0) Point(130, 144) }; Field #2 := { Point(50, 0) Point(115, 0) Point(115, 144) Point(50, 144)};

```
//@Task T:0 V:0 I:1 "Loitering after Line Crossing" {
Event#11 :={CrossedLine #1};
Loitering #13 := \{ Radius (15) Time (10) \};
ObjectState #14 := InsideField #2 and IsLoitering #13;
external Event #1 := {Event #11 before OnSet ObjectState #14
                  where first.oid==second.oid};
//@}
```
Using loitering instead of idle for demonstration purposes

Note that only Event #1 is external and thus generating alarms!

The same object has to trigger both the line crossing and the loitering. Thus using where first.oid==second.oid

### 2.12 Example: Alarm When Object Touches Area

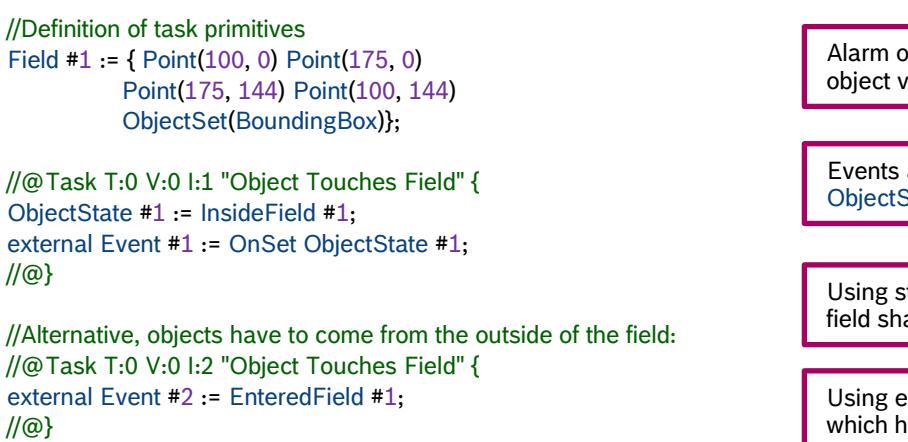

Alarm on object touch instead of center of gravity of the object via ObjectSet(BoundingBox)

Events and States are enumerated separately, thus both ObjectState and Event may have #1

Using state InsideField when objects appearing in the field shall also trigger the alarm

Using event EnteredField when alarming only on objects which have been outside before

### 2.13 Example: Alarm when object enters an area at least 4 times

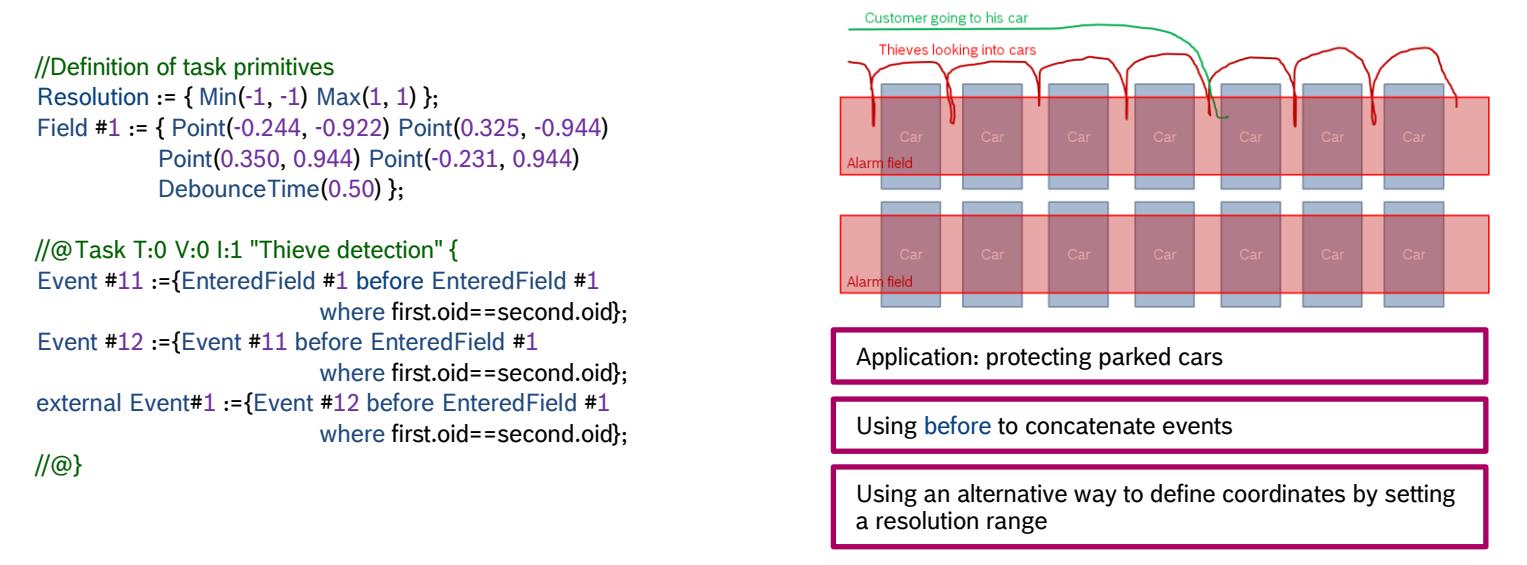

### 2.14 Example: Alarm when a second object crosses a line within 3 seconds of the first

#### //Definition of task primitives

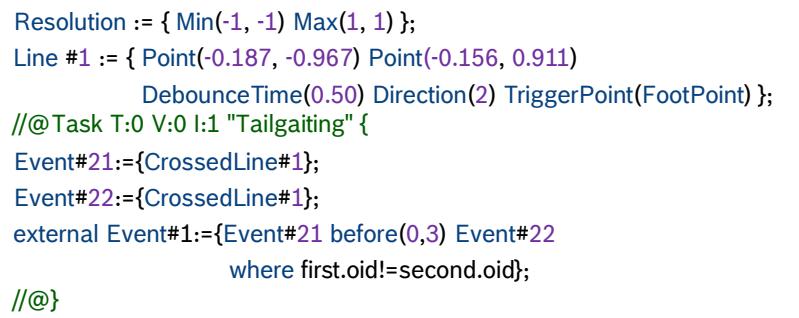

Using before(0,3) for "within 3 seconds"

Two different objects have to trigger the line crossing. Thus using where first.oid!=second.oid

# 2.15 Example: Alarm when at least 2 object are in an area

### //Definition of task primitives

```
Resolution := {Min(-1, -1) Max(1, 1)};
Field #1 := { Point(-0.656, -0.700) Point(0.350, -0.767) 
              Point(0.469, 0.644) Point(-0.694, 0.644)
              DebounceTime(0.10) };
```
//@Task T:0 V:0 I:1 "Alarm on more than two objects" { external ObjectState #1:= ObjectsInField#1 within (2,\*);  $/(\omega)$ 

From FW 6.30 onwards, the occupancy task offers this functionality directly via the GUI.

ObjectsInField#1 returns the number of objects in field 1. Here, the range for the alarm is set from 2 to infinity.

## 2.16 Example: Count the number of objects in an area

```
//Definition of task primitives
Resolution := {Min(-1, -1) Max(1, 1)};
Field #1 := { Point(-0.656, -0.700) Point(0.350, -0.767) 
              Point(0.469, 0.644) Point(-0.694, 0.644)
              DebounceTime(0.10) };
```
//@Task T:0 V:0 I:1 "Count of objects in field " { external Counter#1 := { ObjectsInField#1 Text("Counter:") TopLeft(-0.975,-0.844) };

//@}

//@Task T:18 V:0 I:2 "Count of objects in field " {  $//[1.a=1;1.b=1;1.c=32;2.a=(,b3:1);]$ ObjectState #32 := InsideField #1; external Counter#2 := { ObjectsInState#32 Text("Occupancy:") TopLeft(-0.975,-0.744) };

//@}

### 2.17 Example: Alarm on empty reception desk

#### //Definition of task primitives

Resolution:= { Min(-1, -1) Max(1, 1) }; Field #1:= { Point(-0.150, -0.700) Point(0.250, -0.700) Point(0.250, 0.600) Point(-0.150, 0.600) DebounceTime(0.10) }; Field #2:= { Point(-0.600, -0.700) Point(-0.200, -0.700) Point(-0.200, 0.600) Point(-0.600, 0.600)

DebounceTime(0.10) };

//@Task T:0 V:0 I:1 "Unmanned reception" { external SimpleState #1:= ObjectsInField#1 within (1,\*) and ObjectsInField#2 within (0,0);

//@}

ObjectsInField can be used as input for a counter as well

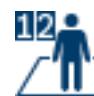

From FW 6.30 onwards, the occupancy task offers this functionality directly via the GUI.

By using a state for the alarm, it will be active as long as that situation occurs. For an example where the alarm is only send shortly at the onset of that situation, see 2.18.

ObjectsInField#2 within (0,0) is a simple state as it refers to an amount of objects, not to an object itself. //Definition of task primitives

# 2.18 Example: Alarm if one queue is empty and the other has at least 3 persons

```
Resolution: = \{ Min(-1, -1) Max(1, 1) \};Field #1:= { Point(-0.150, -0.700) Point(0.250, -0.700) 
              Point(0.250, 0.600) Point(-0.150, 0.600)
              DebounceTime(0.10) };
Field #2:= { Point(-0.600, -0.700) Point(-0.200, -0.700) 
              Point(-0.200, 0.600) Point(-0.600, 0.600)
              DebounceTime(0.10) };
//@Task T:0 V:0 I:1 "Only one queue" {
ObjectState #1:= ObjectsInField#1 within (3,*);
external Event #1:= {OnSet ObjectState #1
```

```
//@}
```
// To see the results of the no object check, use the following: //@Task T:0 V:0 I:2 "No object" { external SimpleState #2:= ObjectsInField#2 within (0,0); //@}

where ObjectsInField#2 within  $(0,0)$ };

By using an event for the alarm, it will only be active shortly at the onset of that situation. For an example with an ongoing alarm see 2.17.

ObjectsInField#2 within (0,0) is a simple state as it refers to an amount of objects, not to an object itself.

# 2.19 Example: Virtual room for counting with one in and one out line

```
//Definition of task primitives
Resolution: = {Min(-1, -1) Max(1, 1)};
Line #1 := { Point(-0.1, -0.8) Point(-0.1, 0.8) DebounceTime(0.10) Direction(1) };
Line #2 := { Point(0.1, 0.8) Point(0.1, -0.8) DebounceTime(0.10) Direction(1) };
//@Task T:0 V:0 I:1 "Virtual Room" {
Event#31:={CrossedLine#1};
Event#30:={CrossedLine#2};
external Counter#1 := \{ Event#31 Text("Linie 1:") TopLeft(4,4) };
external Counter#2 := { Event#30 Text("Linie 2:") TopLeft(4,14) };
external Counter#4 := { Counter#1 - Counter#2 Text("Virtual Room:") TopLeft(4,34) };
//@}
                                                                                Counters can be added and subtracted
```
# 2.20 Example: Virtual room for counting with two in and one out line

```
//Definition of task primitives
Resolution: = {Min(-1, -1) Max(1, 1)};
Line #1 := { Point(-0.7, -0.7) Point(0.7, -0.7) DebounceTime(0.10) Direction(1) };
Line #2 := { Point(-0.7, -0.7) Point(-0.7, 0.7) DebounceTime(0.10) Direction(1) };
Line #3 := \{Point(-0.7, 0.7) Point(0.7, 0.7) DebounceTime(0.10) Direction(1)\};//@Task T:0 V:0 I:1 "Virtual Room" {
Event#31:={CrossedLine#1};
Event#30:={CrossedLine#2};
Event#29:={CrossedLine#3};
external Counter#1 := \{ Event#31 Text("Linie 1:") TopLeft(4,4) };
external Counter#2 := \{ Event#30 Text("Linie 2:") TopLeft(4,14) \};
external Counter#3 := { Event#29 Text("Linie 3:") TopLeft(4,24) };
Counter#32 := { Counter#1 + Counter#2};
external Counter#4 := { Counter#32 - Counter#3 Text("Virtual Room:") TopLeft(-0.9,-0.9) };
//@}
                                                                                 Counters can be added and subtracted
```
# 2.21 Example: Alarm on any object that is not yellow

//@Task T:0 V:0 I:1 "No yellow object" { ColorHistogram #1:= { HSV(60,100,100,20) HSV(60,100,60,20) HSV(60,100,30,20) Similarity(75) Outlier(55) }; external ObjectState #1 := not SimilarToColor #1; external Event #1 := OnSet ObjectState #1; //@}

ColorHistogram uses HSV color space with hue (0-360), saturation (0-100), intensity (0-100). In addition, a weight can be specified in the HSV.

Similarity (0-100) specifies how similar a color histogram must be in order to be regarded as a match, with higher numbers for closer colors.

Outliers (1-100) specifies how much of the object needs to have the target colors, and how much is ignored as outlier, with higher numbers allowing more differences.

SimilarToColor#x compares the color histogram of the object to the specified ColorHistogram#x

### 2.22 Example: Count all red objects

//Definition of task primitives Resolution:=  ${Min(-1, -1) Max(1, 1)}$ ; Line #1 := { Point(-0.1, -0.8) Point(-0.1, 0.8) DebounceTime(0.10) Direction(1) };

//@Task T:0 V:0 I:1 "Count red objects" { ColorHistogram #1:= { HSV(0,100,100,20) HSV(0,100,60,20) HSV(0,100,30,20) Similarity(75) Outlier(55) }; Event#31:={CrossedLine#1 where SimilarToColor #1}; external Counter#1 := { Event#31 Text("Linie 1:") TopLeft (-0.9,-0.9) }; //@}

Color description see 2.21

### 2.23 Example: Debouncing object size by 5 seconds

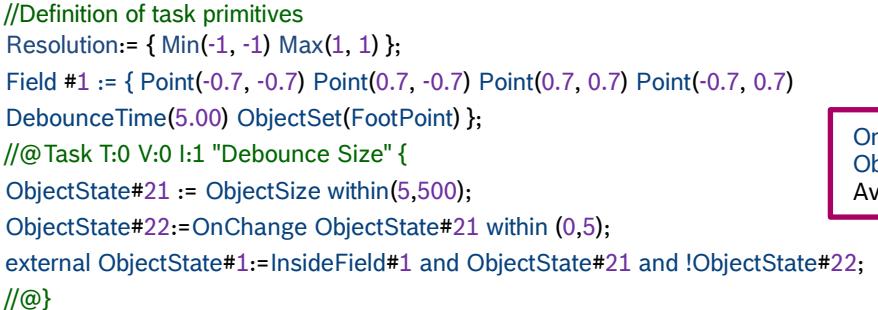

OnChange … within: Checking whether ObjectState#21 changed within the last 5 seconds Available in this combination from FW 6.60 onwards.

2.24 Example: Give 30 sec alarm on any object (aggregation time)

Resolution:=  ${Min(-1, -1) Max(1, 1)}$ ; //@Task T:0 V:0 I:1 "30 sec alarm" { external SimpleState#1:= Appeared within(0,30); //@}

Available from FW 6.60 onwards.

### **Bosch Sicherheitssysteme GmbH**

Robert-Bosch-Ring 5 85630 Grasbrunn Germany [www.boschsecurity.com](http://www.boschsecurity.com/) © Bosch Sicherheitssysteme GmhH, 2018